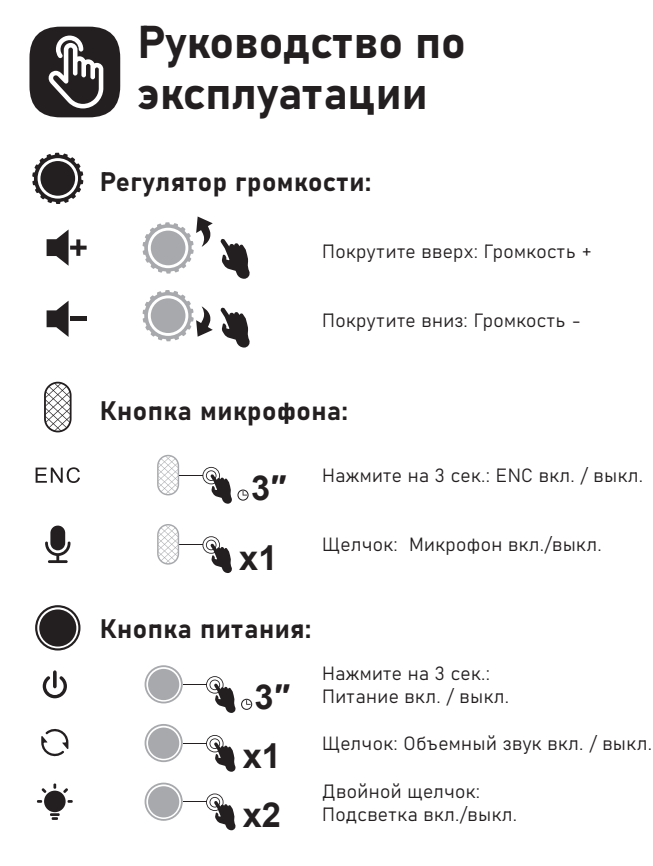

# Проводной режим:

При вставке аудио-кабеля 3,5 мм наушники будут переключены автоматически. Только регулятор громкости работает, когда все остальные кнопки недействительны.

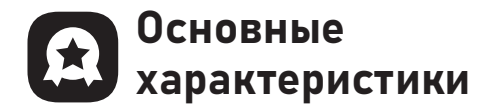

# 1. KSA VoicePure ENC

Улучшается ваше общение в играх с помощью EKSA VoicePure ENC. Оно изолирует ваш голос от шума окружающей среды с помощью микрофона с шумоподавлением, устраняя до 96% отвлекающих шумов от окружающей среды. Вы будете озвучиваться реальным и четким голосом в игровых чатах, что дает вам дополнительное конкурентное преимущество.

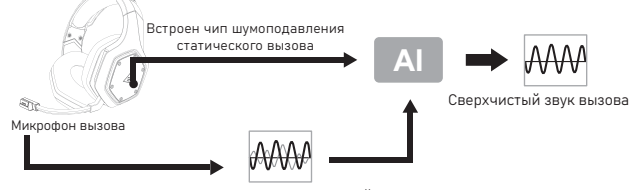

Звук вызова + Шум окружающей среды

# 2. EKSA 7.1 SoundBase

EKSA 7.1 SoundBase предоставляет уникальное акустическое наслаждение энергическим звуком. Каждый крадущийся шаг и каждый разрывной выстрел воспроизведены с точным позиционированием и уникальной четкостью, что создает реалистичное поле боя. Характеристика «подключи и работай» означает, что нет дополнительного барьера для получения реального игрового опыта с эффектом присутствия через платформы – в том числе PS®4, PS®5, Switch™ и ПК. В целях настройки предпочтенных эффектов звука, просто скачать драйвер с нашего официального сайте (https://www.eksa.net/download). Примечание: Программное обеспечение EKSA SoundBase поддерживает только Windows®.

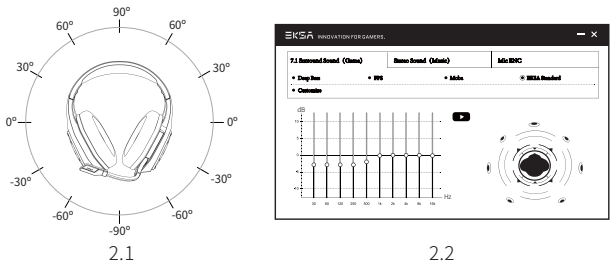

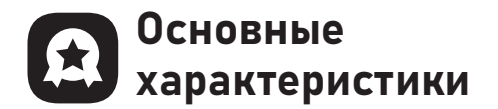

# 3. Широкая совместимость

Оснащается аудио-кабелем 3,5 мм и USB-адаптером, применяется для PS®5, PS®4, Xbox® One, Nintendo Switch™, ПК, Ноутбук, Mac, мобильных устройств и др.

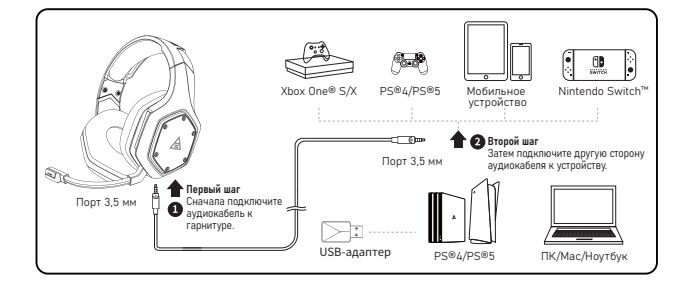

# 4. Переключение режима звука с одной кнопки

Данная кнопка расположена на ушнной оболочке, позволяет вам переключать с<br>звука окружающей среды на игровой режим или музыкальный режим стерео.<br>Простота и удобство для эксплуатации.<br>Примечание: при переключении режима зву

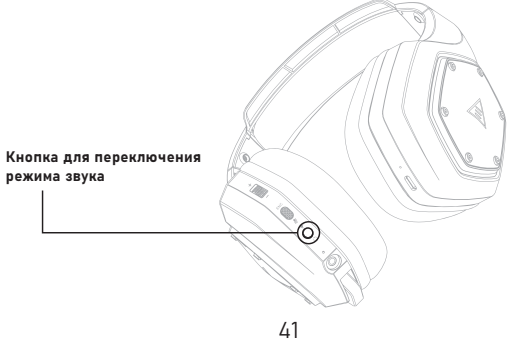

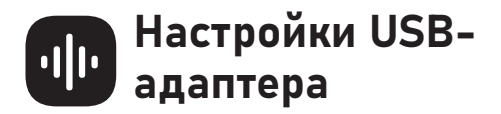

Соблюдайте следующие шаги для обеспечения того, что наушники EKSA E1000 WT являются аудио-устройством по умолчанию.

#### Windows®:

Настройки звука:

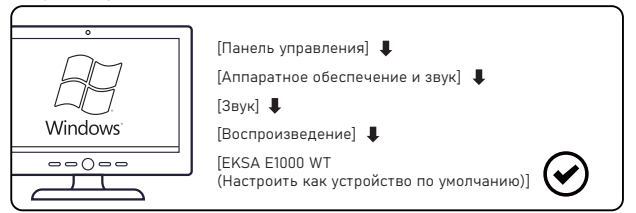

Настройки микрофона:

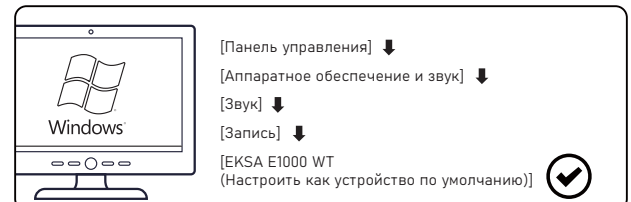

macOS:

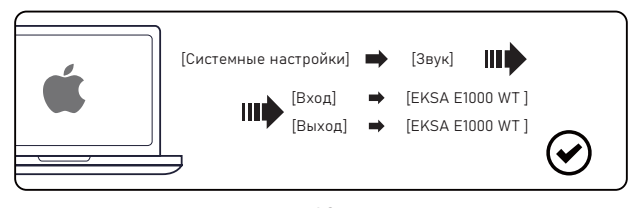

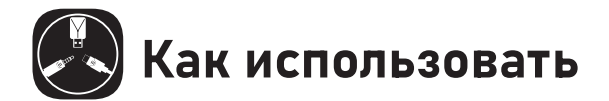

# PlayStation® 4 / PlayStation® 5:

Соедините USB-адаптер или аудио-кабель 3,5 мм с вашим геймпадом PS®4/PS®5. Тогда соблюдайте следующие шаги для проверки акустических настроек, чтобы убедиться в том, что ваш PS®4/PS®5 автоматически переключено на воспроизведение звука.

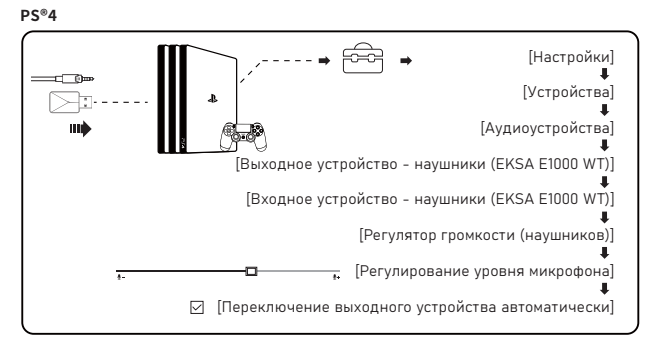

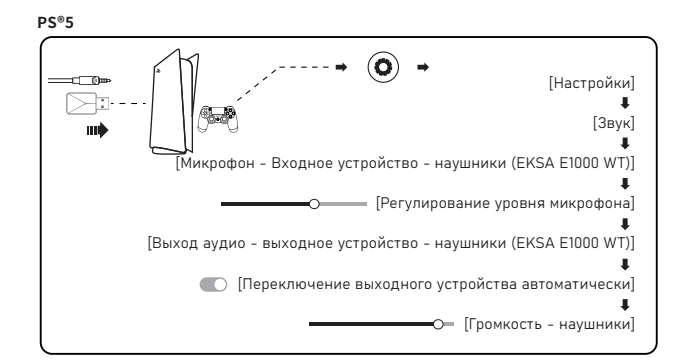

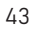

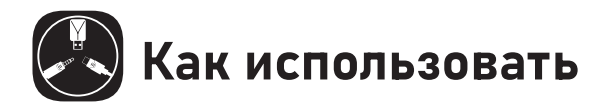

## Xbox One<sup>®</sup> S/X:

В целях работы над Новой версией геймпада от Xbox One® S/X, вы можете непосредственно соединить наушники с геймпадом с помощью аудио кабеля 3,5 мм.

Примечания: 1. Наушники не совместимы с Xbox®360. 2. Старая версия Xbox® One требует адаптер Microsoft (не поставлен в комплекте).

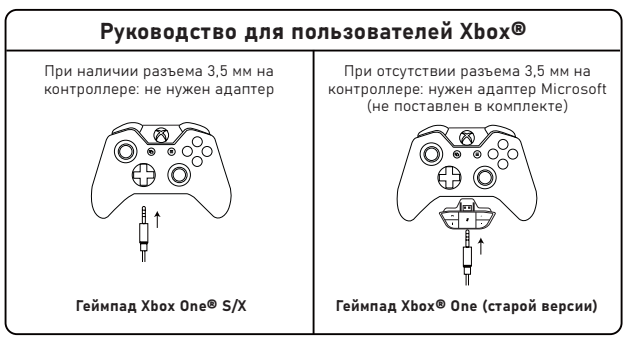

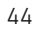

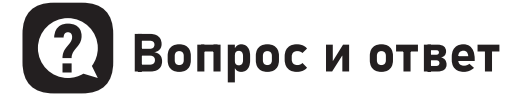

#### Вопрос 1: В моих наушниках нет звука.

- (1) Во-первых, убедитесь в том, что вы подключили наушники к вашему устройству. Если это не справиться, проверьте ваши настройки, убедитесь в том, что ваши микрофоны были включены, и не отключать ваше устройство, проверьте громкость вашего устройства и наушников, и убедитесь в том, что громкость была на подходящем уровне.
- (2) Отсоедините USB-трансмиттер или аудио-кабель 3,5 мм и вставьте их еще раз; удалите грязи или пыли от USB-трансмиттера или интерфейса 3,5 мм; еще раз соедините наушники с устройством, проверьте на правильность работы
- микрофона. (3) Если USB-трансмиттер мерцает голубым светом быстро, сохраните трансмиттер в том месте, где он находится, выключите наушники, тогда нажмите кнопку включения на 6 секунд. Не освободите ваш палец, пока был не слышен звук напоминания «спаривается», что означает успешное выполнение спаривания.

#### Вопрос 2: Как я соединил наушники с моим компьютером, я не могу использовать их микрофон.

- (1) Перейти в панель управления>Звук>Ввод. Выберите микрофон наушников как микрофон по умолчанию.
- 
- (2) Проверьте микрофон наушников на то, что выключен ли он.

#### Вопрос 3: Тот, кто находится на другой стороне, меня не слышит.

- (1) Проверьте микрофон наушников на то, что выключен ли он.
- (2) Проверьте звук, убедитесь в том, что ваши наушники являются устройством по умолчанию. Ссылайтесь на стр. 6 или 7 за
- больше специальной информацией для настроек звука.<br>(3) Убедитесь в том, что ваше устройство применяется для<br>наушников. Наушники ЕКSA E1000 WT не применяются для<br>Xbox®360, для старой версии Xbox®One нужен дополнительный<br>ад
- 
- (4) Если все проверки выполнены, и наушники совместимы с устройством, однако микрофон все еще не работает, обращайтесь к нам (info@eksa.net).

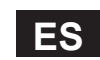

₿ Ġ

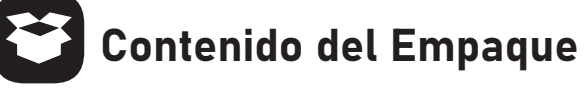

- Ζ Auriculares Inalámbricos para Juego EKSA E1000 WT
- 2 Cable de Audio de 3.5 mm
- Θ Cable de Carga Tipo C
- Ι Conector USB
- **5** Bolsa de Transporte
- $\circledcirc$  Manual de Usuario

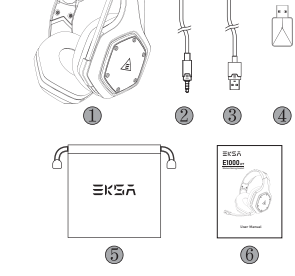

# Especificaciones

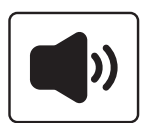

Tamaño: 50 mm Impedancia Unitaria (Ω): 32 Ω Rango de Frecuencia: 20 Hz - 20 kHz Sensibilidad (dB/mW) : 105 ± 3 dB

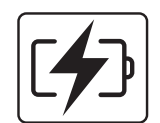

Tipo: Batería de Litio Tiempo de Uso: Hasta 36 horas (con luz apagada) Potencia Nominal: 5 V = 1 A Tiempo de Carga: 2.5 H

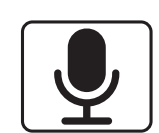

Tipo: Micrófono de Condensador Patrón de Polaridad: Omnidireccional Sensibilidad -42 ± 3 dB Impedancia 2.2 KΩ

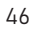

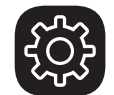

# Descripción del Producto

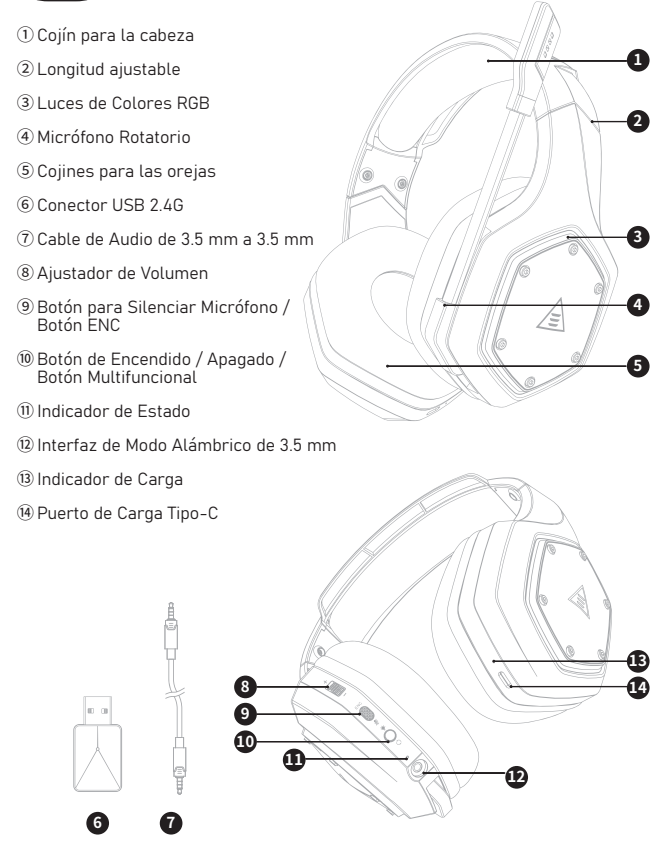

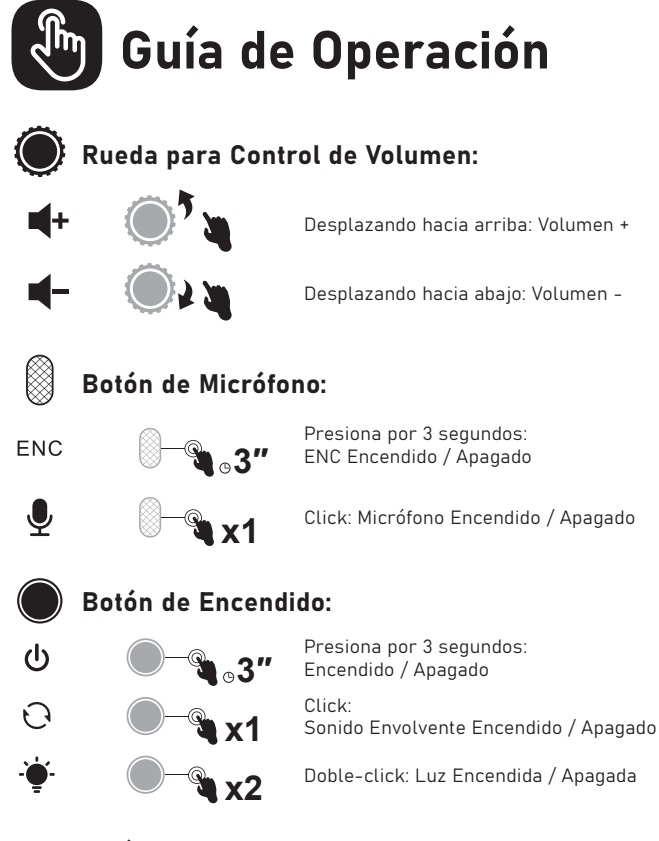

# Modo Alámbrico:

Cuando el cable de audio de 3.5 mm se conecte, los auriculares se apagarán automáticamente. Sólo el control de volumen funciona mientras que el resto de los botones no.

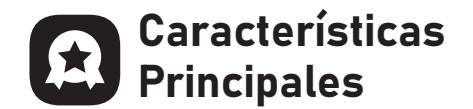

# 1. EKSA VoicePure ENC

Perfecciona la comunicación al jugar con EKSA VoicePure ENC. Aísla<br>tu voz del ruido a tu alrededor con un micrófono de cancelación de<br>ruido, eliminando hasta el 96 % del distractor ruido de fondo. Sonarás<br>natural y claro e

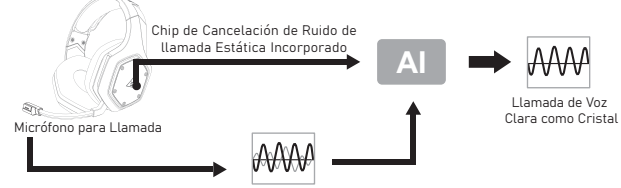

Voz de Llamada + Ruido Ambiental

# 2. EKSA 7.1 SoundBase

EKSA 7.1 SoundBase proporciona una experiencia de audio inigualable con un sonido impactante e inmersivo. Cada pisada furtiva y cada disparo explosivo son reproducidos con precisión del posicionamiento y una claridad asombrosa, creando un campo de batalla realista. Con la función plug-and-play no habrá problemas adicionales para tener una experiencia de juego verdaderamente inmersiva en todas las<br>plataformas -incluidas PS®4, PS®5, Switch™ y PC. Para personalizar<br>tus efectos de sonido preferidos, simplemente descarga el driver de<br>nuestro sitio web ofici Nota: El Software EKSA SoundBase sólo es compatible con Windows®.

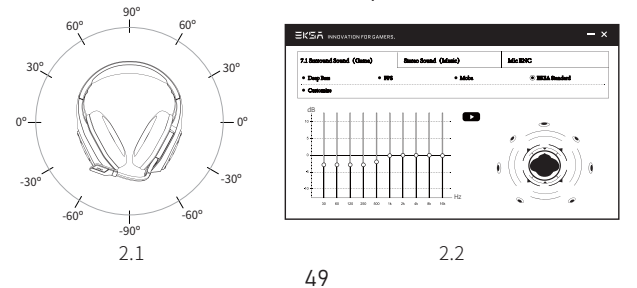

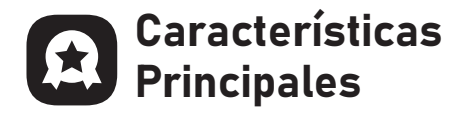

#### 3. Amplia Compatibilidad

Equipado con un cable de audio de 3.5 mm y un conector USB,<br>compatible con PS®5, PS®4, Xbox® One, Nintendo Switch™, PC,<br>Laptop, Mac, dispositivos móviles, etc.

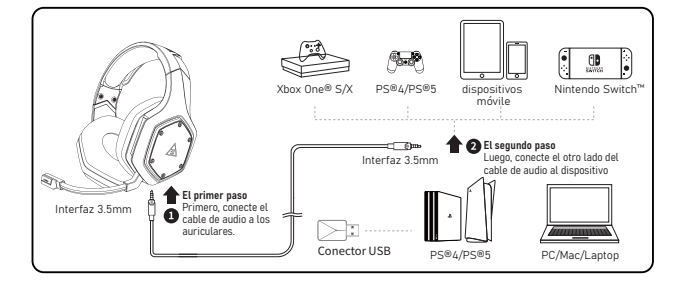

#### 4. Interruptor de Modo de Sonido de Una Tecla

Este botón se encuentra en el auricular y te permite cambiar del<br>sonido envolvente 7.1 hacia el modo de juego o estéreo, o al modo de<br>música. Es sencillo y cómodo de operar.<br>Nota: al cambiar al modo de sonido, escucharás e

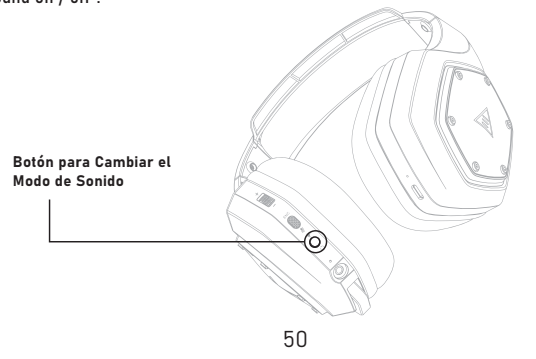

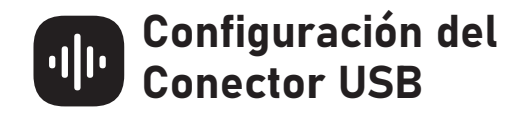

Sigue los pasos a continuación para asegurarte de que tus auricu-lares EKSA E1000 WT son el dispositivo de audio por defecto.

#### Windows®:

Configuración de Audio:

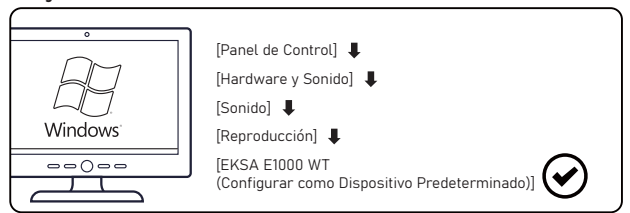

Configuración del micrófono:

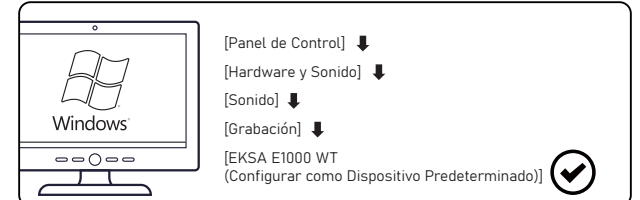

macOS:

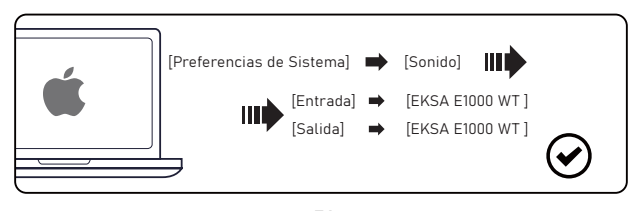

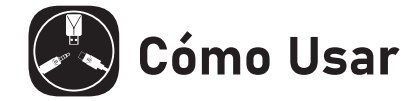

# PlayStation® 4 / PlayStation® 5:

Conecta la interfaz USB o el cable de audio de 3.5mm a tu controlador de PS®4/PS®5. Luego sigue los pasos a continuación para verificar las configuraciones de audio y asegurarte de que tu PS®4/PS®5 cambia automáticamente para reproducir audio y enciende el micrófono.

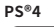

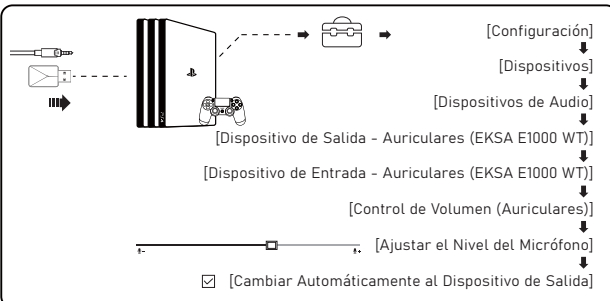

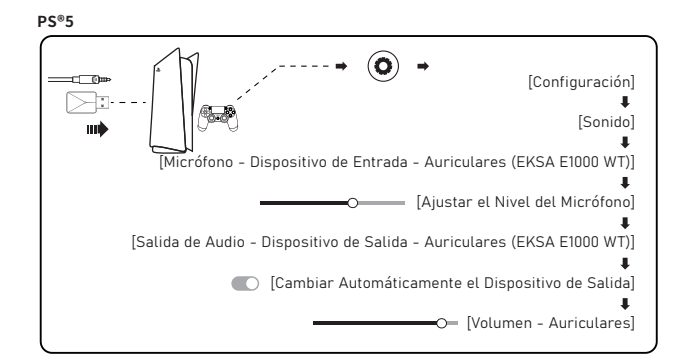

52

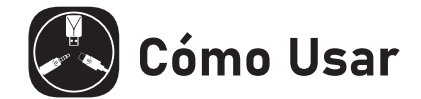

## Xbox One<sup>®</sup> S/X:

Para trabajar en la NUEVA versión del controlador Xbox One® S/X, puedes conectar directamente tus auriculares al controlador a través del cable de audio de 3.5 mm.

Notas: 1. Los auriculares no son compatibles con Xbox®360. 2. Versiones anteriores de Xbox® One requieren un adaptador Microsoft (no incluido).

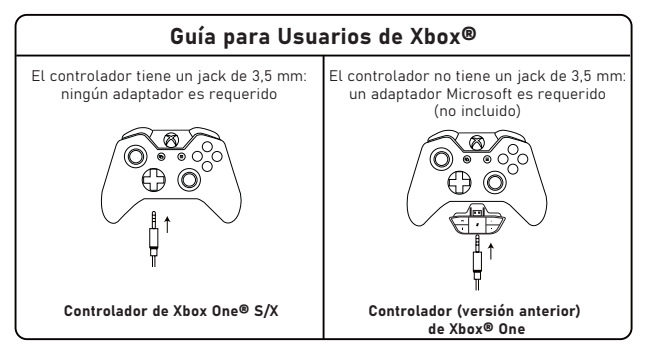

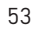

# FAQ

#### P1: Mis auriculares no tienen sonido.

- ( 1) Primero, asegúrate de haber conectado correctamente los auriculares a tu dispositivo. Si eso no funciona, revisa la configuración de audio para asegurarte que los altavoces están habilitados y que tu dispositivo no está silenciado, luego verifica el volumen de tu dispositivo y auriculares para asegurarte de que esté en un nivel adecuado.
- (2) Desconecta el transmisor USB o el cable de audio de 3.5 mm y vuelve a enchufarlo; limpia la suciedad o el polvo en el transmisor USB o la interfaz de 3.5 mm; vuelve a conectar
- los auriculares al dispositivo y verifica si el micrófono funciona. (3) Si el transmisor USB parpadea rápidamente con una luz azul,
- mantenlo donde está y apaga los auriculares, luego presiona el botón de encendido durante 6 segundos. Mantén presionado hasta que escuches el aviso de voz "pairing", lo que significa que el emparejamiento ha sido exitoso.

#### P2: Después de que he conectado mis auriculares a mi computadora, no puedo usar su micrófono.

- ( 1) Ve a Panel de control>Sonido>Entrada. Elige el micrófono de los auriculares como micrófono por defecto.
- (2) Verifica que el micrófono de los auriculares no se encuentre silenciado.

#### P3: Las personas al otro lado no pueden escucharme.

- ( 1) Verifica que el micrófono de los auriculares no se encuentre silenciado.
- (2) Verifica el audio y asegúrate de que tus auriculares son el dispositivo por defecto. Por favor, ve a la página 6 y 7 para más información específica para configuraciones de sonido.
- (3) Asegúrate de que tu dispositivo es compatible con los auriculares. Los auriculares EKSA E1000 WT no son compatibles con Xbox®360 y la versión anterior de Xbox®One requiere un adaptador Microsoft adicional (no incluido).
- (4) Si todo lo anterior ha sido verificado y los auriculares son compatibles con el dispositivo, pero el micrófono aún no funciona, por favor contáctanos (info@eksa.net).

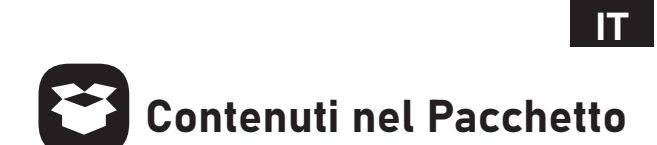

Ζ EKSA E1000 WT Wireless Cuffie da Gioco

- 2 3,5 mm Cavo Audio
- Θ Cavo di Ricarica di Tipo C
- **4** USB Dongle
- **5** Custodia per Trasporto
- $\circledcirc$  Manuale per Utente

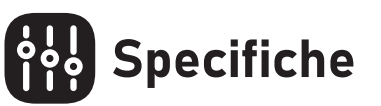

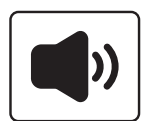

Dimensioni: 50 mm Impedenza dell'Unità (Ω): 32 Ω Intervallo di Frequenza: 20 Hz - 20 kHz Sensibilità (dB/mW): 105 ± 3 dB

User Manual

6

16

ikSA<br>GODO.

₿ ţ

▋ 冒

 $\circled{2}$  $\circled{3}$  $\bigcirc$ 

 $\bigcap$ 

EKSA

 $\overline{5}$ 

 $\overline{\mathbb{A}}$ 

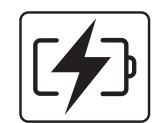

Tipo: Batteria al Litio Tempo di Utilizzo: Fino a 36 ore (luce spenta) Potenza Nominale: 5 V = 1 A Tempo di Ricarica: 2,5 Ore

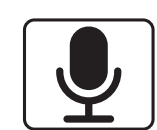

Tipo: Microfono a Condensatore Schema Polare: Omnidirezionale Sensibilità: -42 ± 3 dB Impedenza: 2,2 KΩ

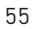

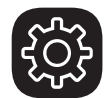

# Panoramica del Prodotto

 $\mathbf o$ 

ค

€

 $\overline{a}$ 

Æ

Ô

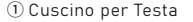

- ② Regolazione della Lunghezza
- Luci RGB Colorate Θ
- Microfono Girevole Ι
- $\circledS$  Cuscinetti per Orecchie
- USB 2,4G Dongle Λ
- $\circledR$  3,5 mm a 3,5 mm Cavo Audio
- Regolatore di Volume Ν
- Pulsante Muto di Microfono/ Pulsante ENC Ξ
- Pulsante di Accensione / Spegnimento / Pulsante Multifunzionale Ο
- $0$  Indicatore di Stato
- 3,5 mm Interfaccia in Modalità Cablata Ρ
- Indicatore di Ricarica
- Porta di Ricarica di Tipo C Σ

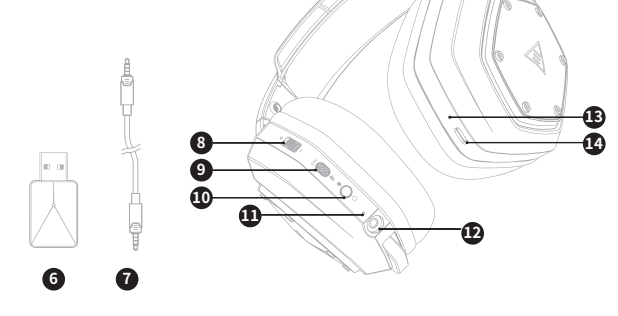

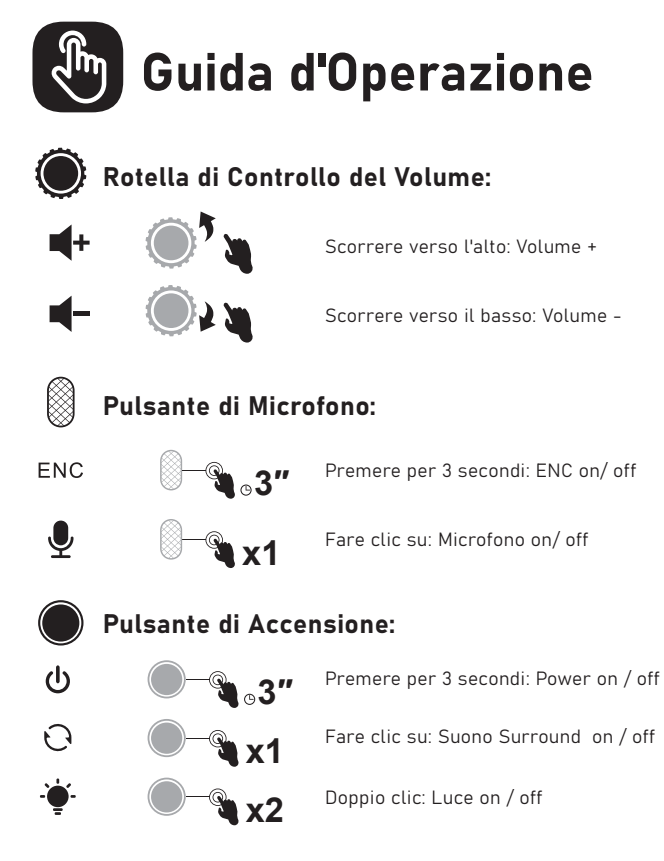

# Modalità Cablata:

Quando il cavo audio da 3,5 mm si collega, la cuffia si spegnerà automaticamente. Solo il controllo del volume funziona mentre tutti gli altri pulsanti no.

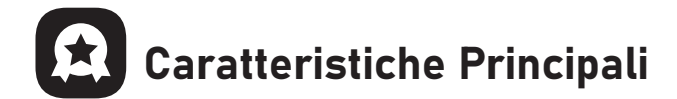

# 1. EKSA VoicePure ENC

Perfezioni la Sua comunicazione di gioco con EKSA VoicePure ENC.<br>Isola la Sua voce dal rumore intorno a lei con un microfono con<br>cancellazione del rumore, eliminando fino al 96% del fastidioso rumore<br>di fondo. Suonerà in m

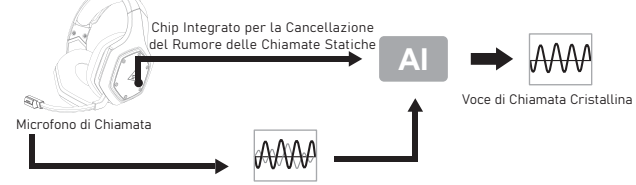

Voce di Chiamata + Rumore Ambientale

## 2. EKSA 7.1 SoundBase

EKSA 7.1 SoundBase offre un'esperienza audio senza rivali con un suono potente e coinvolgente. Ogni passo furtivo e ogni colpo di pistola esplosivo viene riprodotto con un posizionamento accurato e una chiarezza sorprendente, creando un campo di battaglia realistico. La funzione plug-and-play significa nessun problema aggiuntivo per ottenere un'esperienza di gioco davvero coinvolgente attraverso le<br>piattaforme - inclusi PS®4, PS®5, Switch™ e PC. Per personalizzare i<br>Suoi effetti sonori preferiti, scarichi semplicemente il driver dal nostro<br>sito uffici Nota: EKSA SoundBase Software supporta solo Windows®.

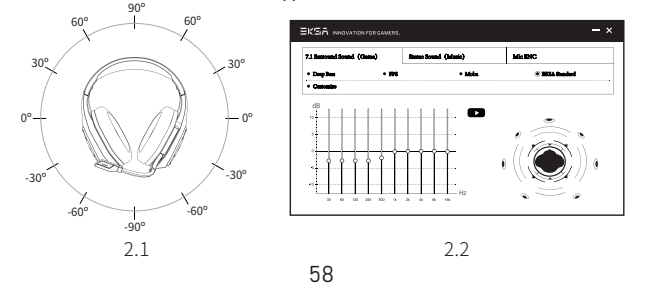

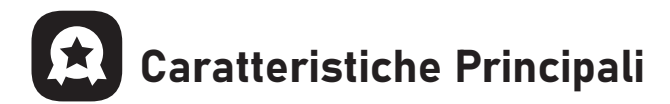

#### 3. Ampia Compatibilità

Dotato di cavo audio da 3,5 mm e USB Dongle, compatibile con PS®5,<br>PS®4, Xbox® One, Nintendo Switch™, PC, Laptop, Mac, dispositivi<br>mobili, ecc.

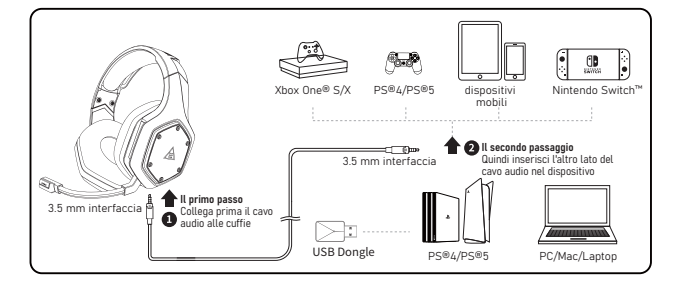

#### 4. Cambiare Modalità di Suono a Un Tasto

Questo pulsante si trova sul guscio per orecchie e Le consente di<br>passare da 7.1 suono surround alla modalità gioco o dallo stereo alla<br>modalità musica. È semplice e comodo da usare.<br>Nota: quando si cambia la modalità di s

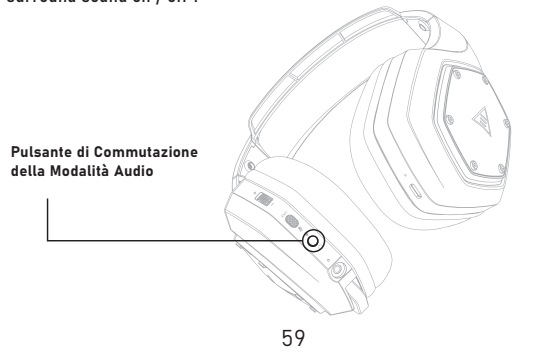

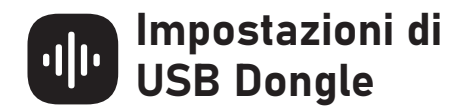

Segua i passaggi seguenti per assicurarsi che la cuffia EKSA E1000 WT sia il dispositivo audio predefinito.

#### Windows®:

Impostazioni Audio:

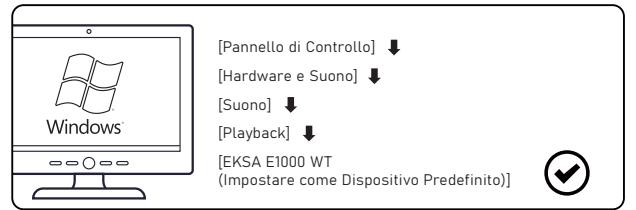

Impostazioni del Microfono:

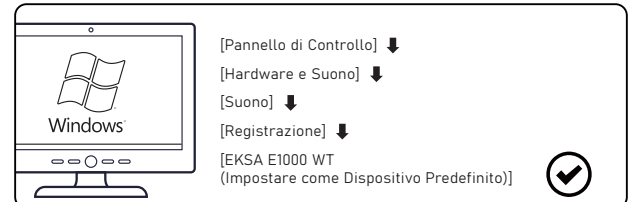

macOS:

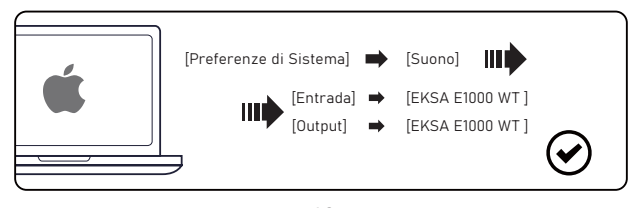

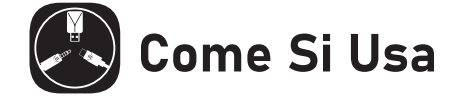

# PlayStation® 4 / PlayStation® 5:

Colleghi il USB Dongle o il cavo audio da 3,5 mm al Suo controller PS®4/PS®5. Quindi segua i passaggi seguenti per controllare le impostazioni audio per assicurarsi che la Sua PS®4/PS®5 passi automaticamente alla riproduzione dell'audio e accenda il microfono.

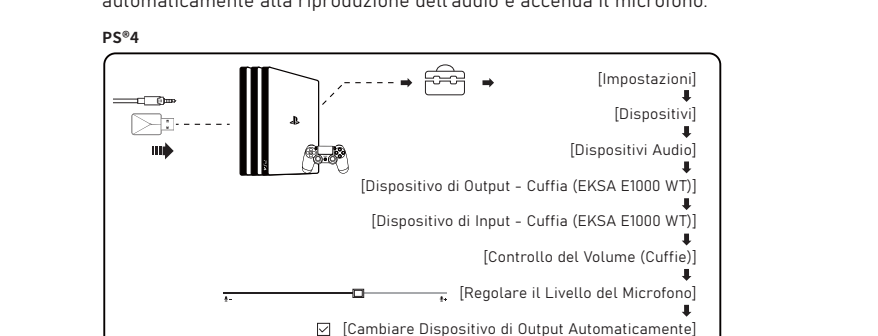

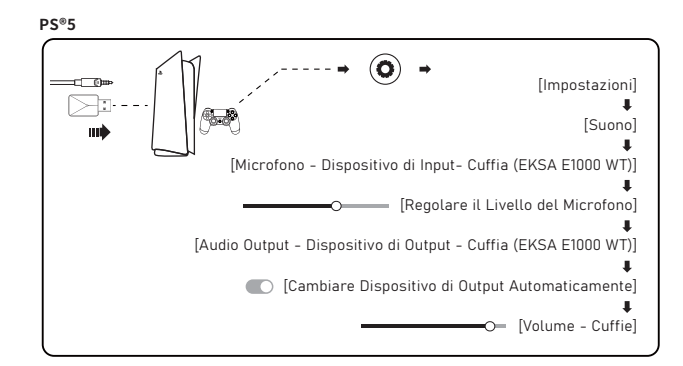

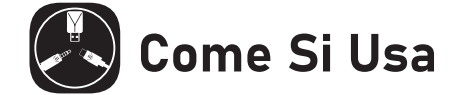

## **Xbox One® S/X:**

Per lavorare sulla NUOVA versione del controller Xbox One® S/X, può connettere direttamente la Sua cuffia al controller tramite il cavo audio da 3,5 mm.

- 
- Note: 1. La cuffia non è compatibile con Xbox®360. 2. La vecchia versione di Xbox® One necessita di un adattatore Microsoft (non incluso).

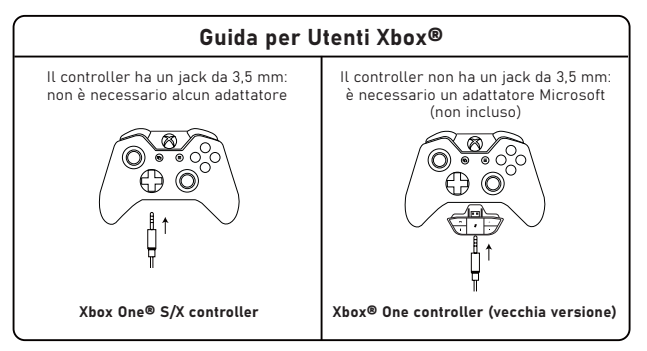

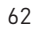

# FAQ

#### Q1: La mia cuffia non emette suoni.

- (1) Innanzitutto, si assicuri di aver collegato correttamente la cuffia al Suo dispositivo. Se ciò non funziona, controlli le impostazioni audio per assicurarsi di abilitare gli altoparlanti e di non disattivare l'audio del dispositivo, quindi controlli il volume del dispositivo e della cuffia per assicurare che sia a un livello adeguato.
- (2) Scolleghi il trasmettitore USB o il cavo audio da 3,5 mm e lo ricolleghi; pulisca lo sporco o la polvere sul trasmettitore USB o sull'interfaccia da 3,5 mm; riconnetta la cuffia al dispositivo e verifichi se il microfono funziona.
- (3) Se il trasmettitore USB lampeggia rapidamente in blu, tenga il trasmettitore dov'è e spenga la cuffia, quindi prema il pulsante di accensione per 6 secondi. Non rilasci il dito finché non sente un avviso vocale di "pairing", il che significa che l'accoppiamento è riuscito ora.

#### Q2: Dopo aver collegato la cuffia al mio computer, non posso utilizzare il suo microfono.

- (1) Vada al pannello di controllo>Suono>Imput. Scelga il microfono della cuffia come microfono predefinito.
- (2) Verifichi che il microfono della cuffia non sia muto.

# Q3: Le persone dall'altra parte non possono sentirmi.

- (1) Verifichi che il microfono della cuffia non sia muto. (2) Controlli l'audio e si assicuri che la Sua cuffia sia il dispositivo predefinito. Si prega di fare riferimento a pagina 6 e 7 per informazioni più specifiche sulle impostazioni suono.
- (3) Si assicuri che il Suo dispositivo sia compatibile con la cuffia. La cuffia EKSA E1000 WT non è compatibile con Xbox®360 e la versione precedente di Xbox®One richiede un adattatore microsoft aggiuntivo (non incluso).
- (4) Se tutti questi sono stati controllati e la cuffia è compatibile con il dispositivo mentre il microfono continua a non funzionare, ci contatti (info@eksa.net).

# **PT**

User Manual

6

G

ikSA<br>GODO.

₿ Ů

▋ 冒

 $\overline{2}$  $\circled{3}$  $\circled{4}$ 

 $\bigcap$ 

EKSA

 $\overline{\mathbb{C}}$ 

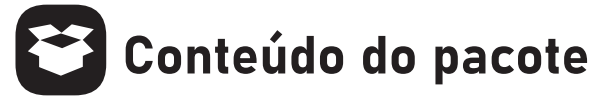

- Ζ Fone de ouvido sem fio para jogos EKSA E1000 WT
- 2 Cabo de áudio de 3,5 mm
- Θ Cabo de carregamento tipo C
- Ι Adaptador USB de WIFI
- **5** Bolsa de transporte
- $\circledcirc$  Manual do usuário

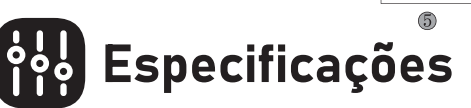

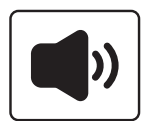

Tamanho: 50 milímetros Impedância da unidade (Ω): 32 Ω Faixa de frequência: 20 Hz - 20 kHz Sensibilidade (dB/mW): 105 ± 3 dB

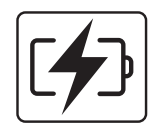

Tipo: bateria de lítio Tempo de uso: até 36 horas (luz apagada) Potência nominal:  $5 V = 1 A$ Tempo de carregamento: 2,5 H

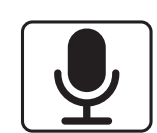

Tipo: Microfone Condensador Padrão Polar: Omnidirecional Sensibilidade: -42 ± 3 dB Impedância: 2,2 KΩ

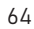

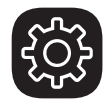

# Visão geral do produto

 $\bullet$ 

ค

€

 $\overline{a}$ 

Ô

B

 $\textcircled{\small{1}}$  Almofada de cabeça Ajuste de comprimento Η Luzes coloridas RGB Θ Microfone rotativo Ι Almofadas de ouvido Κ  $6$  Adaptador USB 2.4G de wifi  $\circledR$  Cabo de áudio de 3,5 mm a 3,5 mm Ajustador de volume Ν  $\circledcirc$  Botão Mic Mute/Botão ENC Æ Botão liga/desliga/ botão multifuncional Ο  $0$  Indicador de status  $\circledR$  Interface de modo com fio de 3,5 mm Indicador de carga Porta de carregamento tipo C Σ U ANDRE STREET  $\mathbf{Q}$ Œ w  $\boldsymbol{\Phi}$ Ô

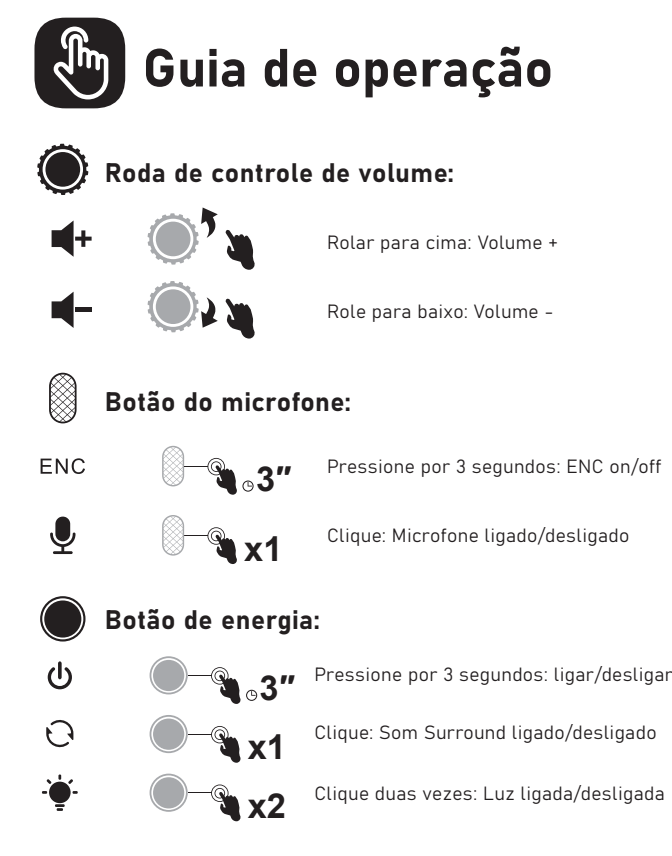

#### Modo com fio:

Quando o cabo de áudio de 3,5 mm for conectado, o fone de ouvido será desligado automaticamente. Apenas o controle de volume funciona enquanto todos os outros botões não.

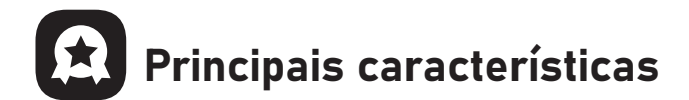

# 1. EKSA VoicePure ENC

Aperfeiçoe a comunicação do seu jogo com o EKSA VoicePure ENC. Ele<br>isola sua voz do ruído ao seu redor com um microfone com<br>cancelamento de ruído, eliminando até 96% do ruído de fundo<br>perturbador. Você soará natural e clar

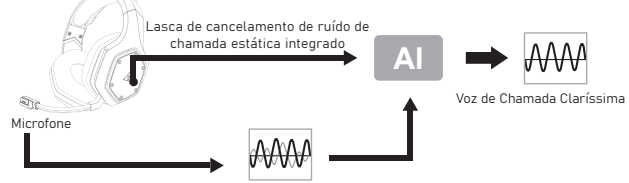

Chamada de voz + Ruído Ambiental

# 2. EKSA 7.1 SoundBase

O EKSA 7.1 SoundBase oferece uma experiência de áudio incomparável<br>com som envolvente. Cada passo sorrateiro e cada tiro explosivo são<br>reproduzidos com posicionamento preciso e clareza inpressionante,<br>criando um campo de b

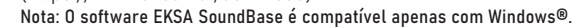

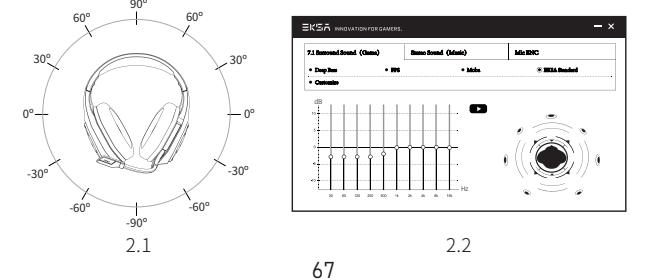

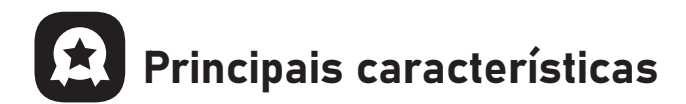

#### 3. Ampla Compatibilidade

Equipado com cabo de áudio de 3,5 mm e adaptador USB de Wifi,<br>compatível com PS®5, PS®4, Xbox® One, Nintendo Switch™, PC,<br>Laptop, Mac, dispositivos móveis, etc.

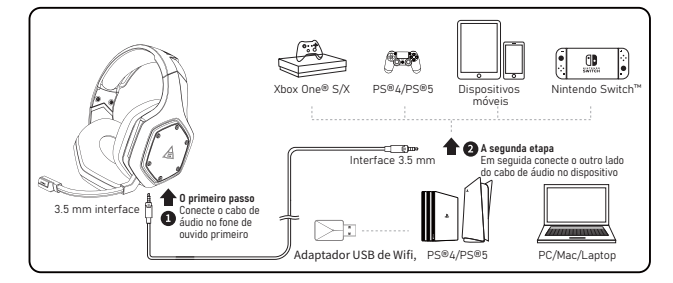

#### 4. Interruptor de modo de som de uma tecla

Este botão está na concha do ouvido, permitindo alternar do som<br>envolvente 7.1 para o modo de jogo ou estéreo para o modo de música.<br>É simples e conveniente de operar.<br>Nota: quando alternar o modo de som, você ouvirá um av

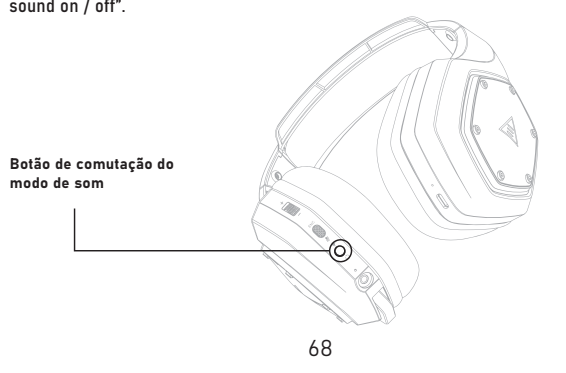

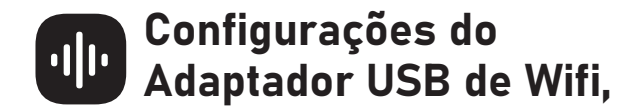

Siga as etapas abaixo para garantir que seu fone de ouvido EKSA E1000 WT seja o dispositivo de áudio padrão.

#### Windows®:

Configurações de áudio:

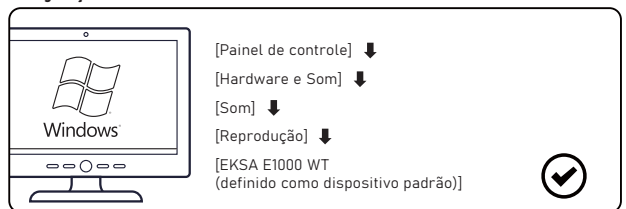

Configurações do microfone:

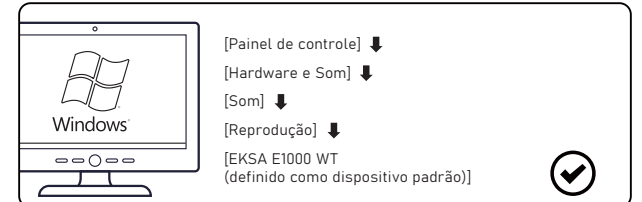

macOS:

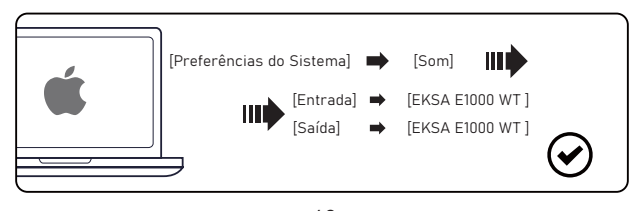

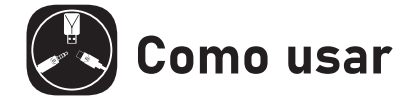

# PlayStation® 4 / PlayStation® 5:

Conecte o Adaptador USB de Wifi, ou o cabo de áudio de 3,5 mm ao seu<br>controle PS®4/PS®5. Em seguida, siga as etapas abaixo para verificar<br>as configurações de áudio e garantir que seu PS®4/PS®5 mude automaticamente para reproduzir áudio e ligue o microfone.

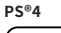

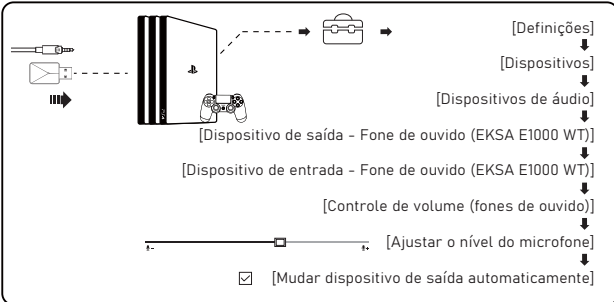

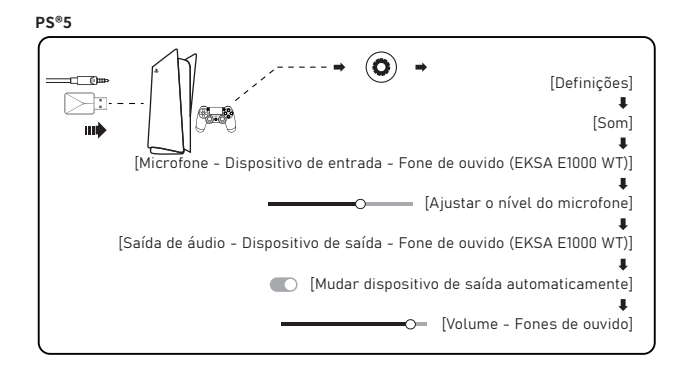

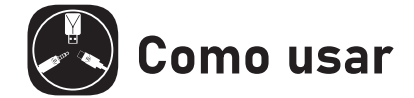

## Xbox One<sup>®</sup> S/X:

Para trabalhar na NOVA versão do controle Xbox One® S/X, você pode conectar diretamente seu fone de ouvido ao controle por meio do

cabo de áudio de 3,5 mm. Notas: 1. O fone de ouvido não é compatível com Xbox®360. 2. A versão antiga do Xbox® One precisa de um adaptador da Microsoft (não incluído).

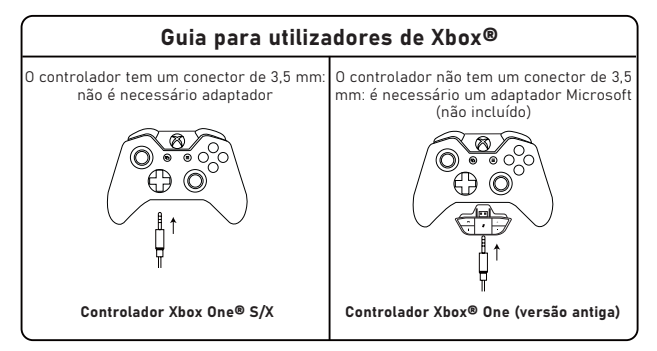

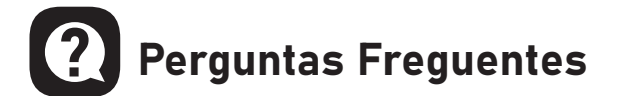

#### P1: Meu fone de ouvido não tem som.

- (1) Primeiro, verifique se você conectou o fone de ouvido corretamente ao seu dispositivo. Se isso não funcionar, verifique as configurações de áudio para garantir que você ative os
- alto-falantes e não silencie o dispositivo e, em seguida, verifique o volume do dispositivo e do fone de ouvido para garantir que esteja no nível adequado.
- (2) Desconecte o transmissor USB ou o cabo de áudio de 3,5 mm e reconecte-o; limpe a sujeira ou poeira no transmissor USB ou na interface de 3,5 mm; reconecte o fone de ouvido ao dispositivo e verifique se o microfone funciona.
- (3) Se o transmissor USB estiver piscando a luz azul rapidamente, mantenha o transmissor onde está, desligue o fone de ouvido e pressione o botão liga/desliga por 6 segundos. Não solte o dedo até ouvir um aviso de voz de "emparelhamento", o que significa que o emparelhamento foi bem-sucedido agora.

#### P2: Depois de conectar o fone de ouvido ao computador, não consigo usar o microfone.

- (1) entra no painel de controle>Som>Entrada. Escolha o microfone do fone de ouvido como o microfone padrão.
- (2) Verifique se o microfone do fone de ouvido não está mudo.

#### P3: As pessoas do outro lado não podem me ouvir.

- (1) Verifique se o microfone do fone de ouvido não está mudo. (2) Verifique o áudio e certifique-se de que seu fone de ouvido seja o dispositivo padrão. Consulte as páginas 6 e 7 para obter
- informações mais específicas sobre configurações de som. (3) Certifique-se de que seu dispositivo seja compatível com o fone de ouvido. O fone de ouvido EKSA E1000 WT não é compatível com o Xbox®360 e a versão antiga do Xbox®One requer um adaptador microsoft extra (não incluído).
- (4) Se tudo isso foi verificado e o fone de ouvido é compatível com o dispositivo enquanto o microfone ainda não funciona, entre em contato conosco (info@eksa.net).

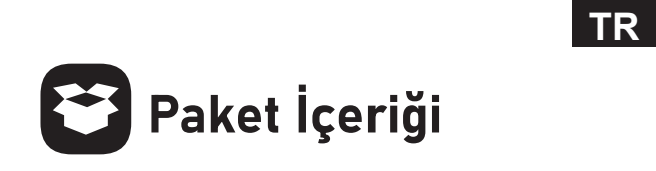

- $\circledR$  EKSA E1000 WT Kablosuz Oyun Kulaklığı
- 2 3,5 mm Ses Kablosu
- Θ Type C Şarj Kablosu
- Ι USB Aygıtı
- Κ Taşıma Çantası
- Λ Kullanım Kılavuzu

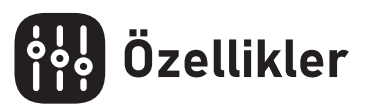

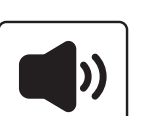

Boyut: 50 mm Birim direnci (Ω): 32 Ω Frekans Aralığı: 20 Hz - 20 kHz Hassasiyet (dB/mW) : 105 ± 3 dB

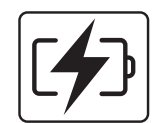

Tür: Lityum Pil Kullanım Süresi: 36 saate kadar (ışık kapalı)<br>Nominal Güç: 5 V <del>--</del> 1 A Şarj Süresi: 2,5 H

User Manual

6

86

 $\bar{\mathbb{Z}}$ FILE  $\overline{2}$  $\circled{3}$  $\bigcirc$ 

EKSA<br>ElODO.

₿ ÿ

 $\bigcap$ 

EKSA

 $\overline{6}$ 

Ŕ

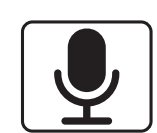

Tür: Kondansatörlü Mikrofon Kutup Deseni: Çok Yönlü Hassasiyet: -42 ± 3 dB Direnç: 2.2 KΩ

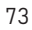

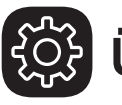

# Ürüne Genel Bakış

 $\bullet$ 

ค

€

 $\overline{a}$ 

Æ

Ô

 $\mathop{\mathbb{O}}$  Kafa Tamponu

Uzunluk Ayarı Η

® Renkli RGB Işıklar

Dönebilen Mikrofon Ι

⑤ Kulak Tamponu

USB 2.4G Aygıtı Λ

 $\circledR$  3,5 mm - 3,5 mm Ses Kablosu

® Ses Ayarlayıcı

Mikrofon Sessize Alma Düğmesi / ENC Düğmesi Ξ

Güç Açma / Kapatma Düğmesi / Çok İşlevli Düğme Ο

 $\scriptstyle\rm\textcircled{\tiny I}$ Durum Göstergesi

3.5 mm Kablolu Mod Arayüzü Ρ

Şarj göstergesi

Type-C Şarj Bağlantı Noktası Σ

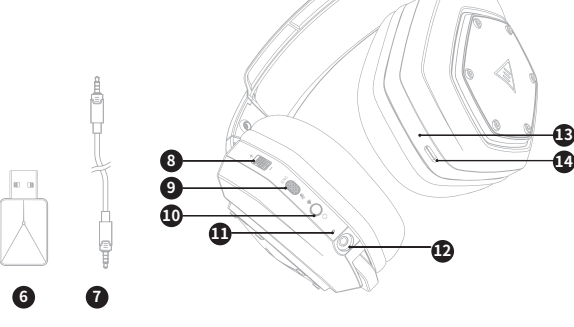

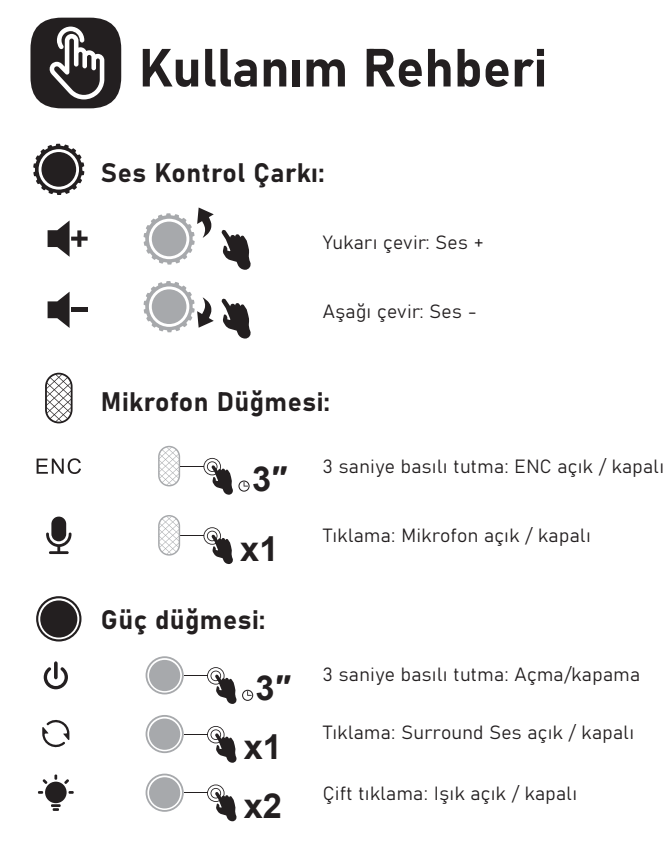

## Kablolu Mod:

3,5 mm ses kablosu takıldığında, kulaklık otomatik olarak kapanacaktır. Yalnızca ses kontrolü çalışırken diğer tüm düğmeler çalışmaz.

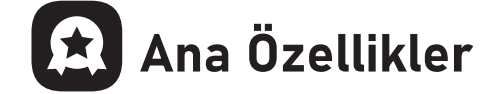

# 1. EKSA VoicePure ENC

EKSA VoicePure ENC ile oyun iletişiminizi kusursuz hale getirin.<br>Gürültü önleyici bir mikrofonla sesinizi etrafınızdaki gürültüden yalıtır<br>ve dikkat dağıtıcı arka plan gürültüsünü %96'ya kadar ortadan kaldırır.<br>Size ekstra

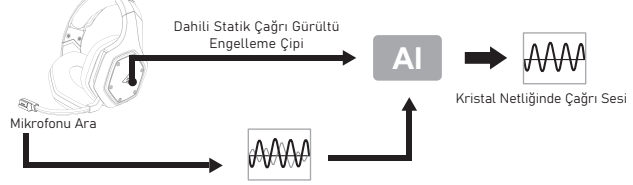

Çağrı Sesi + Çevresel Gürültü

# 2. EKSA 7.1 SoundBase

EKSA 7.1 SoundBase Teknolojisi, güçlü ve kapsayıcı sesle rakipsiz bir<br>ses deneyimi sunar. Atılan her sinsi adım ve her patlayıcı silah sesi,<br>doğru konumlandırma ve müthiş netlikle yeniden üretilerek gerçeğe<br>yakın bir savaş üzere, platformlar arasında gerçek sürükleyici bir oyun deneyimi elde<br>edebileceğiniz manasına gelir. Tercih ettiğiniz ses efektlerini<br>özelleştirmek için resmi web sitemizden<br>(https://www.eksa.net/download) sürücüyü indirme

Not: EKSA SoundBase Yazılımı yalnızca Windows®'u destekler.

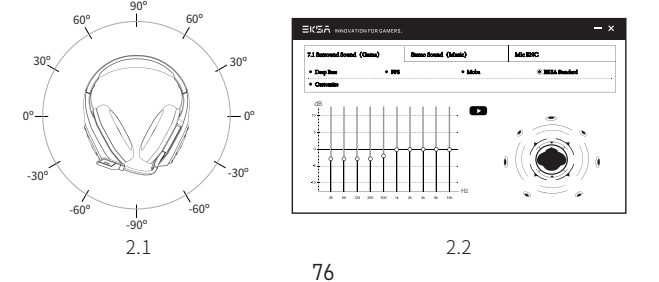

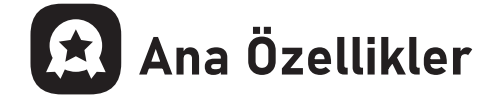

#### 3. Geniş Uyumluluk

PS®5, PS®4, Xbox® One, Nintendo Switch™, PC, Dizüstü Bilgisayar, Mac, mobil cihazlar vb. ile uyumlu 3,5 mm ses kablosu ve USB Aygıt ile donatılmıştır.

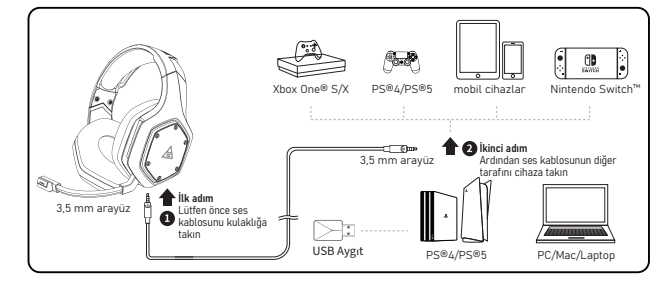

#### 4. Tek Tuşla Ses Modu Anahtarı

Bu düğme kulaklığın üzerindedir ve 7.1 surround sesten oyun moduna<br>veya stereodan müzik moduna geçmenizi sağlar. Kullanımı basit ve<br>kolaydır.<br>Not: Ses modunu değiştirirken, 'surround sound on / off' sesli uyarısını<br>duyarsı

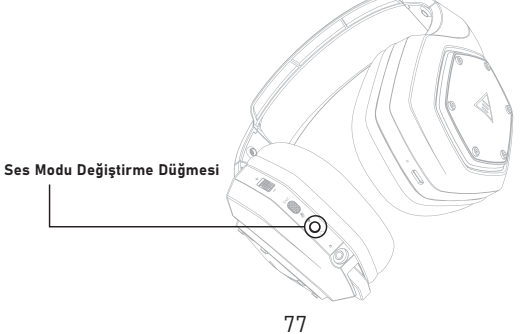

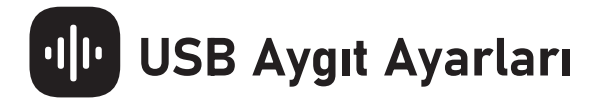

EKSA E1000 WT kulaklığınızın varsayılan ses cihazı olduğundan emin olmak için aşağıdaki adımları izleyin.

#### Windows®:

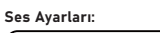

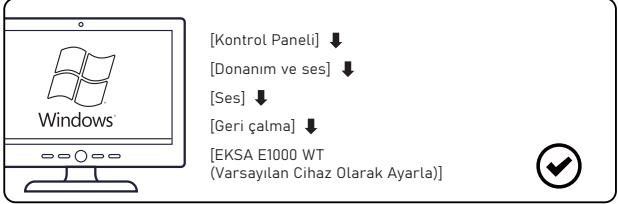

Mikrofon Ayarları:

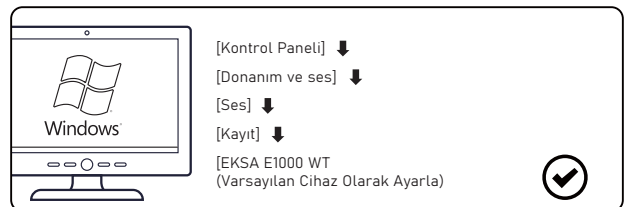

macOS:

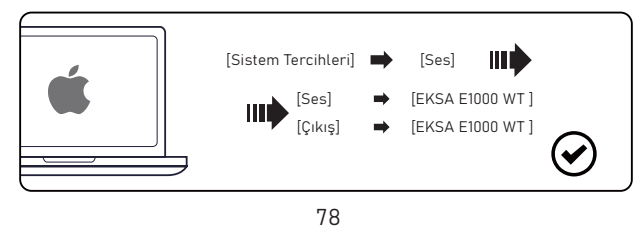

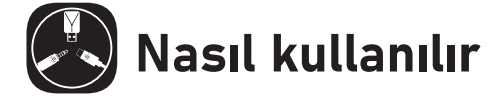

# PlayStation® 4 / PlayStation® 5:

USB Aygıtı veya 3,5 mm ses kablosunu PS®4/PS®5 oyun konsolunuzla bağlayın. Ardından, PS®4/PS®5'inizin otomatik olarak ses çalmaya geçmesini ve mikrofonu açmasını sağlamak üzere ses ayarlarını kontrol etmek için aşağıdaki adımları izleyin.

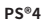

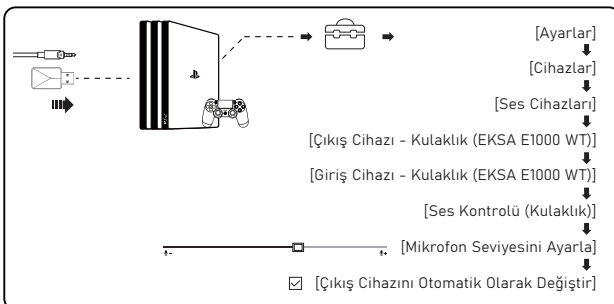

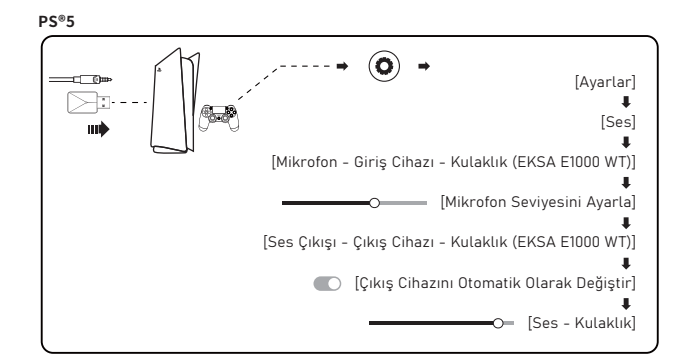

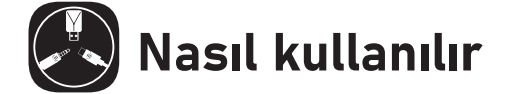

## **Xbox One® S/X:**

Xbox One® S/X oyun konsolunun YENİ sürümü üzerinde çalışmak için, kulaklığınızı 3,5 mm ses kablosuyla direkt olarak oyun konsoluna

bağlayabilirsiniz.<br>Notlar: 1. Kulaklık, Xbox®360 ile uyumlu değildir.<br>2. Xbox® One'ın eski sürümü için bir Microsoft adaptörü gereklidir<br>(dahil değildir).

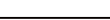

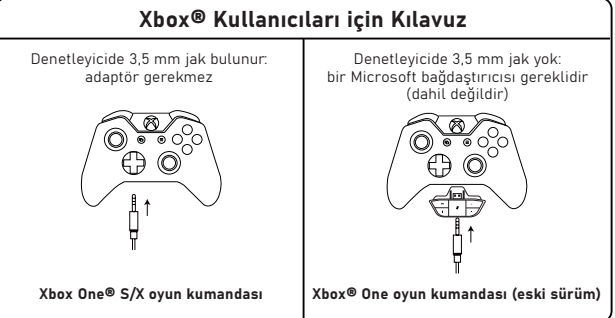

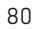

# SSS

#### S1: Kulaklığıma ses gelmiyor.

- (1) Öncelikle kulaklığı cihazınıza doğru şekilde taktığınızdan emin olun. Bu işe yaramazsa, hoparlörlerinizi etkinleştirdiğinizden ve cihazınızın sesini kapatmadığınızdan emin olmak için ses ayarlarınızı kontrol edin, ardından uygun seviyede olduğundan emin olmak için cihazınızın ve kulaklığınızın ses seviyesini kontrol edin.
- (2) USB vericiyi veya 3,5 mm ses kablosunu çıkarın ve yeniden takın; USB vericideki veya 3,5 mm Arayüzündeki kiri veya tozu silin; kulaklığı cihaza yeniden takın ve mikrofonun çalışıp çalışmadığını kontrol edin.
- (3) USB verici hızlı bir şekilde mavi renkte yanıp sönüyorsa, vericiyi olduğu yerde tutun ve kulaklığınızı kapatın, ardından güç düğmesine 6 saniye boyunca basılı tutun. "Pairing" sesli uyarısını duyana kadar parmağınızı bırakmayın; bu, eşleştirmenin başarılı olduğu anlamına gelir.

#### S2: Kulaklığı bilgisayarıma bağladıktan sonra mikrofonunu kullanamıyorum.

- (1) Kontrol paneli>Ses>Giriş adımlarını izleyin. Kulaklığın mikrofonunu varsayılan mikrofon olarak seçin.
- (2) Kulaklığın mikrofonunun sessizde olmadığını kontrol edin.

## S3: Karşı taraftaki insanlar beni duyamıyor.

- (1) Kulaklığın mikrofonunun sessizde olmadığından emin olun. (2) Sesi kontrol edin ve kulaklığınızın varsayılan cihaz olduğundan
- emin olun. Ses ayarlarıyla ilgili daha ayrıntılı bilgi için lütfen 6. ve 7. sayfaya bakın.
- (3) Cihazınızın kulaklıkla uyumlu olduğundan emin olun. EKSA E1000 WT kulaklık, Xbox®360 ile uyumlu değildir ve Xbox®One'ın eski sürümü için ekstra bir Microsoft adaptörü (dahil değildir) gereklidir.
- (4) Tüm bunlar kontrol edildiyse ve mikrofon hala çalışmıyorken kulaklık cihazla uyumluysa lütfen bizimle iletişime geçin (info@eksa.net).

# Limited Warranty/保証/Garantie Limitée/ Eingeschränkte Garantie/Ограниченная Гарантия/Garantía Limitada/Garanzia Limitata/Garantia Limitada/Sınırlı Garanti

Our friendly customer service team is ready and waiting to help. Feel free to contact us:

私たちのカスタマーサービスチームはいつでもお手伝いします。 連絡先は 次のとおり:

Notre amicale équipe de service à la clientèle est prête et attend de vous aider. N'hésitez pas à nous contacter :

Unser freundliches Kundenservice-Team ist bereit, Ihnen zu bedienen. So können Sie uns kontaktieren:

Наша дружелюбная команда обслуживания клиентов готова и ждет помощи. Не стесняйтесь обращаться к нам:

Nuestro amable equipo de servicio al cliente está listo y esperando para ayudarlo. Bienvenido a contactarnos:

Il nostro cordiale team di assistenza clienti è pronto e in attesa di aiutare. Non esitate a contattarci:

Nossa equipe amigável de atendimento ao cliente está pronta e esperando para ajudar. Sinta-se à vontade para nos contatar:

Güler yüzlü müşteri hizmetleri ekibimiz yardıma hazır ve bekliyor.Bizim-le iletişime geçmekten çekinmeyiniz:

#### Global:

- +85269404955(Mon to Fri 9:00 am-6:30 pm, UTC +8 HKT)
- **M** info@eksa.net
- www.eksa.net/warranty

## India:

+918929369620(Mon to Fri 9:30 am-5:30 pm, IST)

support@eksa.co.in

#### FCC WARNING

This device complies with part 15 of the FCC Rules. Operation is subject to the<br>following two conditions: (1) this device may not cause harmful interference,<br>and (2) this device must accept any interference received, inclu

ence that may cause undesired operation. Any changes or modifications not expressly approved by the party responsible

for compliance<br>could void the user's authority to operate the equipment.<br>NOTE: This equipment has been tested and found to comply with the limits for a<br>Class B digital device, pursuant to Part 15 of the FCC Rules. These li designed to provide reasonable protection against harmful interference in a<br>residential installation. This equipment generates, uses and can radiate radio<br>frequency energy and, if not installed and used in accordance with However, there is no guarantee that interference will not occur in a particular

installation. If this equipment does cause harmful interference to radio or television reception,

which can be determined by turning the equipment off and on, the user is encouraged to try to correct the interference by one or more of the following measures:

-- Reorient or relocate the receiving antenna. -- Increase the separation between the equipment and receiver.

-- Connect the equipment into an outlet on a circuit different from that to which the receiver is connected.

-- Consult the dealer or an experienced radio/TV technician for help. The device has been evaluated to meet general RF exposure statement. The device can be used in portable exposure condition without restriction FCC ID:2A25A-E1000

IC Caution:Radio Standards Specification RSS-Gen, issue 5- English:This device<br>contains licence-exempt transmitter(s)/receiver(s) that comply with Innova-<br>tion, Science and Economic Development Canada's licence-exempt RSS(

conformes aux RSS (RSS) d'Innovation, Sciences et Développement économique Canada. Le fonctionnement est soumis aux deux conditions suivantes:Cet appareil ne doit pas causer d'interférences.Cet appareil doit<br>accepter toutes les interférences, y compris celles susceptibles de provoquer<br>un fonctionnement indésirable de l'appareil.Déclaration d'exposition restriction.

Manufacturer: YI ZHAO (SHENZHEN) CO., LIMITED Add.: 6th Floor, T3 Creative Building, Creative Expo City, No.5010 Baoan Avenue, Hangcheng Street, Baoan Shenzhen, China

Manufacturer: YI ZHAO (SHENZHEN) CO., LIMITED

Add.: 6th Floor, T3 Creative Building, Shenzhen Colorful Huiwei Cultural and Creative Expo City, No.5010 Baoan Avenue, Caowei Community, Hangcheng Street, Baoan District, Shenzhen City, Guangdong Province, China

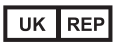

APEX CE SPECIALISTS LIMITED Add.: 89 Princess Street, Manchester, M1 4HT, UK Tel.: +441616371080 Email: info@apex-ce.com

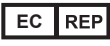

C&E Connection E-Commerce (DE) GmbH Add.: Zum Linnegraben 20, 65933, Frankfurt am Main, Germany Tel.: +4906927246648 Email: info@ce-connection.de

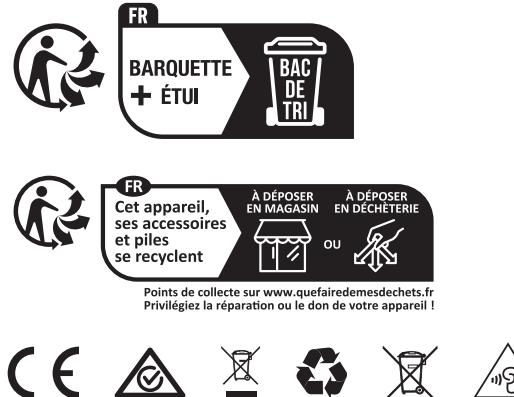

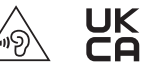

FCC ID: 2A25A-E1000 FCC ID:2A25A-EHA05 Made in China

# INNOVATION FOR GAMERS